## A (very) short introduction to git

Guillerme Duvillié Henallux - UlB

2020 - 2021

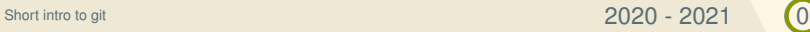

#### Plan

- <span id="page-1-0"></span>1. [A version control system \(VCS\)](#page-1-0)
- 2. [Some vocabulary](#page-4-0)
- 3. [First touch](#page-8-0)
- 4. [Getting further](#page-16-0)

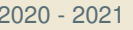

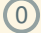

#### A VCS?

#### *A system that records changes to a file or set of files over time so that you can recall specific versions later.*

https://git-scm.com/book/en/v2/Getting-Started-About-Version-Control

#### In other words stores:

- files
- and all modifications on the latter.

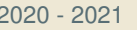

## Git is a distributed CVS

- Keep the files on **your machine**,
- **Synchronize** with a **server**,
- Any machine with correct rights can get the server version,
- And update it if needed.

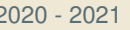

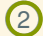

#### Plan

- <span id="page-4-0"></span>1. [A version control system \(VCS\)](#page-1-0)
- 2. [Some vocabulary](#page-4-0)
- 3. [First touch](#page-8-0)
- 4. [Getting further](#page-16-0)

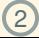

# **Repository**

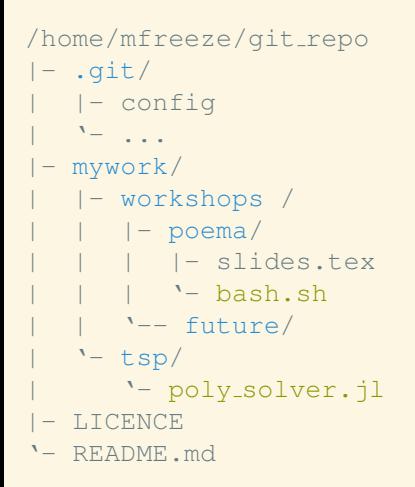

- **Directory** containing the tracked files,
- The directory must be "initialized":
	- must contain a . qit directory,
	- which contains git magic:
		- configuration files,
		- repository states,
		- $\bullet$  . . . .

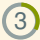

#### Stage/Add

- Files **are not automagically** (nor automatically) tracked,
- Modifications on tracked file **are not automagically** (nor automatically) tracked,
- Add/stage is the act of (kindly) asking  $q$ it to:
	- **Track** new files,
	- **Take modifications into consideration**.

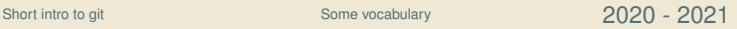

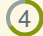

#### Commit

- A commit is a **set of modifications and/or additions**,
- Commits are **named**,
- They include **all** staged/added contents **since previous commit**,
- Each commit defines a snapshot of the repository.

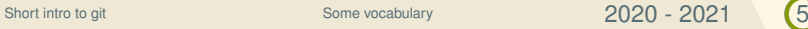

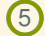

#### Plan

- <span id="page-8-0"></span>1. [A version control system \(VCS\)](#page-1-0)
- 2. [Some vocabulary](#page-4-0)
- 3. [First touch](#page-8-0)
- 4. [Getting further](#page-16-0)

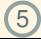

# Clone the first repository

- $\Omega$  Create an account on <https://github.com>,
- <sup>2</sup> Create a new repository with README file:

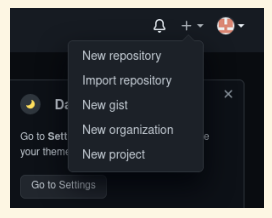

<sup>3</sup> Install git.

- $\phi$  Change default git editor:  $\phi$ it config  $-\phi$ lobal core.editor nano.
- 6 Clone your newly created repository with  $\text{git }$  clone command.
- <sup>6</sup> You now have a local copy of the repository.

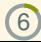

#### Simple workflow

Work on a git repository usually follows the same scheme:

- **Retrieve** possible distant modifications,
- Perform local modification,
- **Stage** local modifications,
- **Commit** local modifications,
- **Retrieve** possible distant modifications,
- Manage possible conflicts,
- **Send** local modifications.

## Get distant modifs

- Distant modifications can be **integrated** to local repository with: git pull
- Downloads distant commits,
- Try to integrate them.

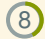

#### Perform local modifs

#### <sup>1</sup> Create a hello world file,

<sup>2</sup> Edit the README file.

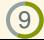

# Stage modifs

- **Unstaged modifications** are modifications that are not tracked yet.
- They can be shown with qit status.
- To stage a modification on a file (add it to the next commit), use git add path/to/file.
- <sup>1</sup> List all modifications,
- <sup>2</sup> Stage only the README modification.

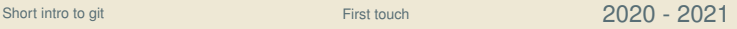

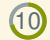

#### Commit local

- To **validate** staged modification, we need to create a new commit.
- The git commit command is used:
	- without further options, editor is launched: write down commit name, save and quit
	- $\cdot$  to avoid editor start, use  $-m$  option:  $q$ it commit  $-m$ "commit name"
- Commit names are **very important**:
	- appear in logs, main github page, history, ...
	- they should give an **overview of the performed modifications**.
- $\Omega$  Commit the README modification without  $-m$  option.
- <sup>2</sup> Stage and commit the hello world file with -m option.
- <sup>3</sup> Retrieve distant modifications.

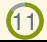

## Send local modifs

- At this point:
	- modifications are locally tracked,
	- but are not available for possible other user,
	- changes need to be **synchronized with distant repository**.
- Use git push command.
- <sup>1</sup> Push local modifications to you repository.
- <sup>2</sup> Use the same workflow to create a new file.
- <sup>3</sup> Create a new copy (clone) of the remote repository at another location.
- <sup>4</sup> Ensure that both repositories are identical.

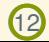

#### Plan

- <span id="page-16-0"></span>1. [A version control system \(VCS\)](#page-1-0)
- 2. [Some vocabulary](#page-4-0)
- 3. [First touch](#page-8-0)
- 4. [Getting further](#page-16-0)

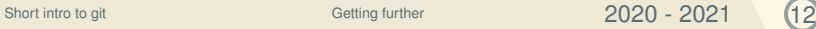

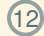

## Conflict management

- When performing qit pull:
	- Distant modifications are applied to local copy,
	- What if local copy also contains modifications?
		- Modifications occur at different location -> automatic merge
		- At the same location -> **CONFLICT**!
		- Conflicts need to be resolved by hand.
- When conflicts occur, no push is allowed before they are solved.

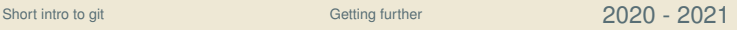

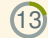

### Conflict workflow

- Find conflict locations,
- Resolve conflicts,
- Perform a full commit,
- Retrieve distant modifications,
- Push local modifications.

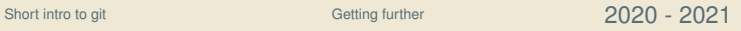

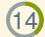

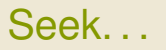

- The git diff command can be used:
	- without argument git diff lists **pending modifications** compared to last commit,
	- when conflicts occur, conflicting files are **modified by git**,
	- thus they appear in git diff result,
	- to only get a list of conflicting files use: git diff --name-only --diff-filter=U.

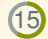

#### ... And destroy

#### A conflict **always looks like**:

<<<<<<< HEAD Local modification =======

Distant modification

>>>>>>> master

- $\odot$  Chose the modifications you want to keep (can be a mix of both),
- $\circledcirc$  Remove all  $<<<<$ , ===== and  $>>>>>$  markers,
- 3 Save file,
- <sup>4</sup> Do it for all conflicts,
- $\circ$  Perform a full commit git commit -a.

# Working all together

- Clone the newly created repository,
- <sup>2</sup> Wait until everyone has cloned,
- <sup>3</sup> Then in id file add your first and last name on a single line,
- <sup>4</sup> Validate changes and send them to server.
- <sup>5</sup> In the institution file, add your institute and send changes to the server. Ensure that each each institute appears only once.
- <sup>6</sup> Once everyone has finished, get distant modification.
- $\sigma$  Use git log command to see history of the repository.

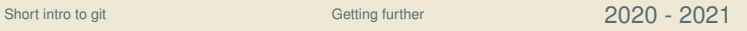